# **How to engage an existing employee as a Casual Academic - Teaching**

### **Identify and connect**

The Topic Coordinator\* identifies an existing University employee they wish to engage in their College and has an initial conversation about the work that may be available, and verify the current employee's suitability.

\*Other roles include Course Coordinator, Teaching Program Director, Discipline Lead

# **Communicate (optional)**

The Topic Coordinator\* emails the new Casual Academic – Teaching candidate's contact details to the delegate.

This communication also serves as confirmation that the Topic Coordinator\* approves the initiation of the engagement process for that candidate.

### **Initiate Service One request**

The Topic Coordinator\* or delegate submits a Service One request to start the Casual Academic - Teaching engagement process.

Note: identify engagement type as 'Existing employee'. Please refer to other infographics if this is not the case. If acting as the delegate, tick the 'Raise request on behalf of someone else' box.

The Requestor can view the request status through the Service One portal under 'My Requests' list.

# **Budget owner approval**

The Dean, People and Resources reviews and approves the engagement of the new Casual Academic - Teaching for their college via Service One.

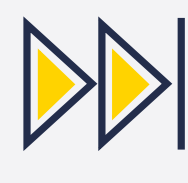

**Service One ticket flows to People and Culture, Employment Services team**

### **Casual Academic employment offer issued**

If the existing employee is not a Casual Academic - Teaching, People and Culture, Employment Services will issue a Casual Academic employment offer.

An automatic notification is sent to the Topic Coordinator\* and the Education Resources Officer through Workday to confirm that the offer has been issued to the candidate.

Note: If the existing employee is currently working as a Casual Academic - Teaching, People and Culture, Employment Services will not issue a new casual employment offer. People and Culture, Employment Services will add the new job in Workday and the process will progress to Step 8 below.

# **Review and accept Casual Academic employment offer**

If a casual academic employment offer was issued in step 6, the candidate would review and accept it through their Workday Profile.

If the Casual Academic – Teaching candidate has not accepted the casual employment offer after three days of it being issued, the Topic Coordinator\*, Education Resources Officer and People and Culture, Employment Services team will receive a notification in Workday to alert them.

People and Culture, Employment Services will email the candidate to prompt them to action the employment offer; the Topic Coordinator and the Education Resources Officer will be Cc'd into the email, and they are encouraged to follow up on the acceptance with the candidate to fast-track the process.

#### **Finalise engagement**

People and Culture, Employment Services finalise the Casual Academic - Teaching engagement and close the Service One ticket. An automatic email notification is sent to the Service One Requestor to confirm the completion of the engagement.

A separate automatic notification is sent to the Topic Coordinator\* and Education Resources Officer via Workday to confirm the casual has been hired.

### **Casual available on the Casual Academic Scheduling and Payments (CASP application)**

The Casual Academic will be available the following day on the CASP application under your college/portfolio.

## **Create work schedule**

The Education Resources Officer generates the work schedule in the CASP application.

CASP sends an automatic notification to the Casual Academic - Teaching to advise them a schedule is ready to review and accept.

# **Review and accept work schedule**

The Casual Academic reviews and accepts the work schedule on the CASP application.

[\\*Click here f](https://staff.flinders.edu.au/workplace-support/digital-services/casp-support)or information on Casual Academic - Teaching scheduling and payment.

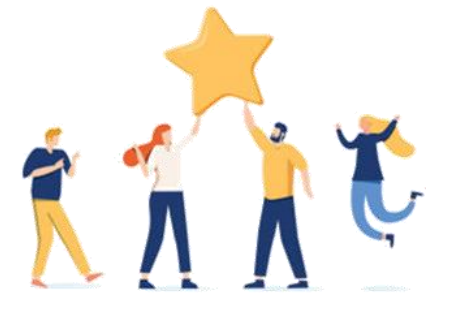

# **Now the Casual Academic – Teaching can start working with your College/Portfolio in accordance with the Work Schedule.**

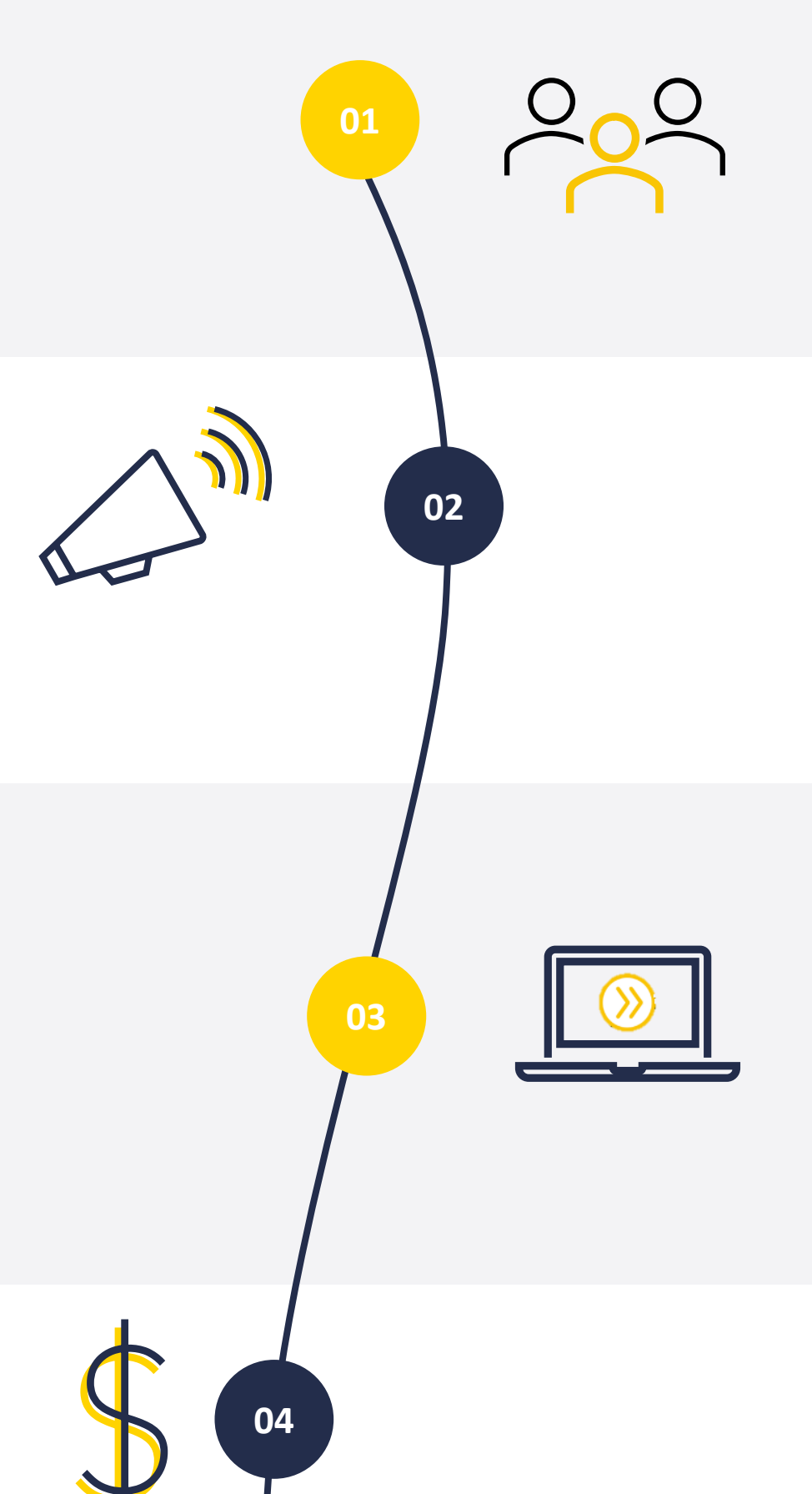

**05**

**06**

**08**

**07**

**09**

**10**

**11**

FAN